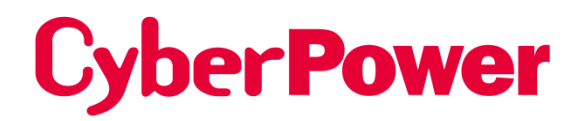

# **Remote Netzwerk-Karte RMCARD400**

# **REST-API-Handbuch**

*Die Remote Management Card ermöglicht die Verwaltung, Überwachung und Konfiguration eines USV-Systems und eines Umgebungssensors.*

> Urheberrecht © 2024 CyberPower Systems, Inc. Alle Rechte vorbehalten K01-E000097-00.

# **1. Anmeldung**

curl **-X POST** http://<IP>/api/login/ -d '{"Benutzername":"<Konto>", "Kennwort":"<Kennwort>"}'

"loginresult": "success",<br>"token": "19130FA93D7637CB816A04C9EF4F223B40D99879E89FBC376D50B7F5520DB8CB"

## Beispiel für POSTMAN

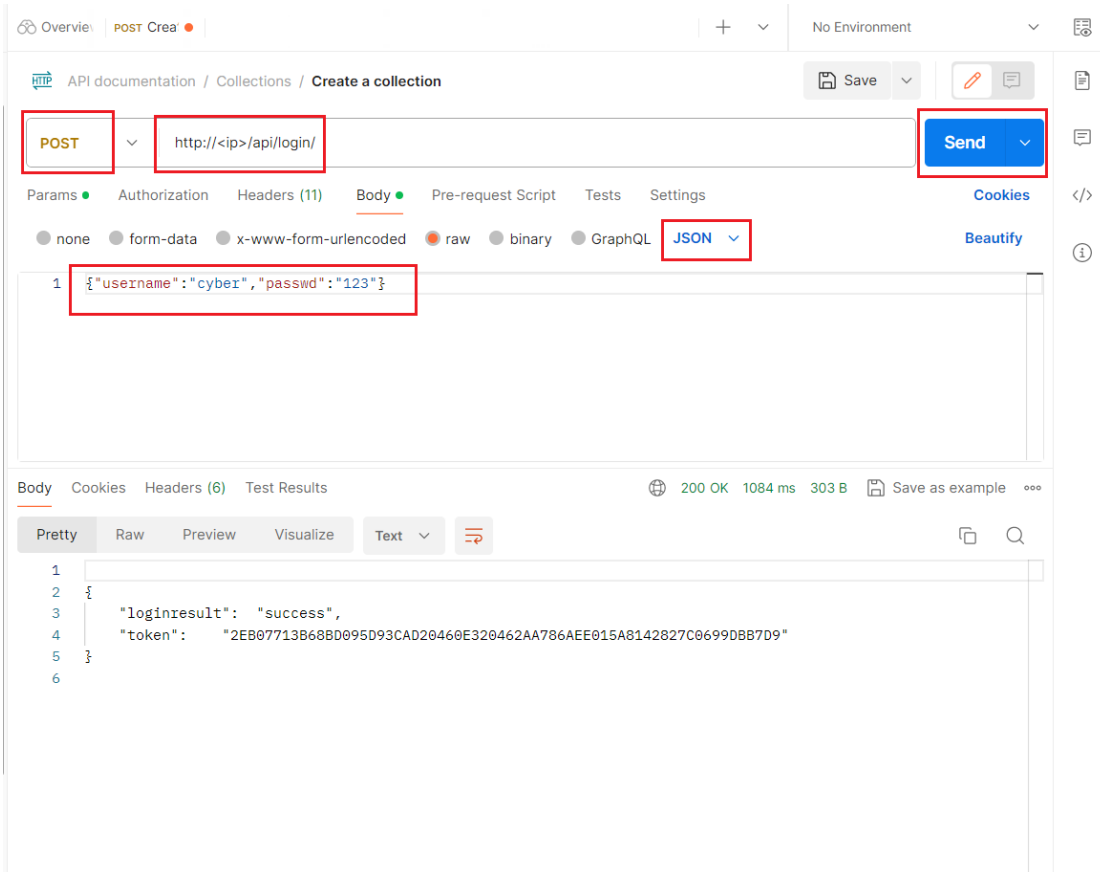

# **2. Abmeldung**

curl **-X PUT** http://<IP>/api/logout/ -d '{"logout": "true"}' -H "token**:<Token**>"

### **3. Allgemein**

curl **-v http://<IP>/api/general/** -H "token**:<Token**>"

yber@ubuntu:~\$ curl -v http://172.17.2.209/api/general/ -H "token:CE23DB717E25E FD646D9848FCC4BDDC5C073D0A844D55739E804B6A802B0168A"

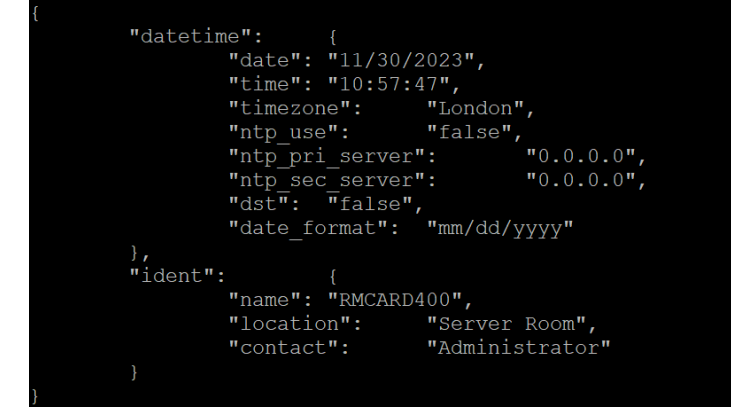

-Ident anzeigen curl **-v** http://<IP>/api/general/ident/ -H "token**:<Token**>"

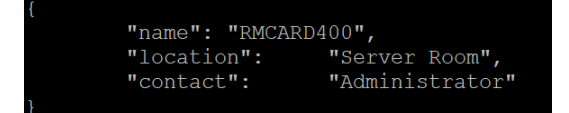

-Identifikationsname einstellen curl **-X PUT** http://<IP>/api/general/ident/name/ -d '{"name":"<NAME>"}' -H "token**:<Token**>"

Der Rest folgt dem gleichen Muster

```
curl -v http://<IP>/api/general/datetime/ -H "token:<Token>"
```
curl **-v** http://<IP>/api/general/datetime/ date/ -H "token**:<Token**>"

curl **-X POST** http://<IP>/api/general/datetime/ date/ -H "token**:<Token**>"

```
{"Datum": "mm/tt/jjjj"} → Ex : {"Datum": "30.11.2023"}
```
curl -v http://<IP>/api/general/datetime/ time/ -H "token**:<Token**>"

curl **-X PUT** http://<IP>/api/general/datetime/ time/ -H "token**:<Token**>" {"time": "hh:mm:ss"} → Ex : {"time": "14:32:45"}

curl **-v** http://<IP>/api/general/datetime/ timezone/ -H "token**:<Token**>"

```
curl -X PUT http://<IP>/api/general/datetime/ timezone/ -H "token:<Token>"
```
{"timezone":"<City>"} → Ex : {"timezone": "London"}

curl **-v** http://<IP>/api/general/datetime/ ntp\_use/ -H "token**:<Token**>"

curl **-X PUT** http://<IP>/api/general/datetime/ ntp\_use/ -H "token**:<Token**>" {"ntp\_use":"<true/false>"}  $\rightarrow$  {"ntp\_use": "true"}

curl **-v** http://<IP>/api/general/datetime/ ntp\_pri\_server/ -H "token**:<Token String**>"

curl **-X PUT** http://<IP>/api/general/datetime/ ntp\_pri\_server/ -H "token**:<Token**>"

{"ntp\_pri\_server":"<NTP Server>"} → {"ntp\_pri\_server": "TIME1.google.com"} curl **-v** http://<IP>/api/general/datetime/ ntp\_sec\_server/ -H "token**:<Token**>" curl **-X PUT** http://<IP>/api/general/datetime/ ntp\_sec\_server/ -H "token**:<Token**>"

{"ntp\_sec\_server":"<NTP Server>"}  $\rightarrow$  {"ntp\_sec\_server": "TIME1.google.com"} curl **-v** http://<IP>/api/general/datetime/ dst/ -H "token**:<Token**>" curl **-X PUT** http://<IP>/api/general/datetime/ dst/ -H "token**:<Token**>"  ${``dst":``true/false>}''} \rightarrow {``dst": "true"}$ 

curl **-v** http://<IP>/api/general/datetime/ date\_format/ -H "token**:<Token**>" curl **-X PUT** http://<IP>/api/general/datetime/ date\_format/ -H "token**:<Token**>" {"date\_format":"<Date Format>"}  $\rightarrow$  {"date\_format": "jjjj/mm/dd"}

curl **-X PUT** http://<IP>/api/general/datetime/ -H "token**:<Token**>" Ex : {"date": "11/30/2023", "time": "15:56:21"}

curl **-v** http://<IP>/api/general/ident/ -H "token**:<Token**>"

curl **-v** http://<IP>/api/general/ident/ name/ -H "token**:<Token**>"

curl **-X PUT** http://<IP>/api/general/ident/ name/ -H "token**:<Token**>"

-d '{"Name":"<Name>"}  $\rightarrow$  {"name": "test\_name"}'

curl **-v** http://<IP>/api/general/ident/ location/ -H "token**:<Token**>"

curl **-X PUT** http://<IP>/api/general/ident/ location/ -H "token**:<Token**>"  $-d$  '{"Ort":"<Ort>"}  $\rightarrow$  {"location": "test\_location"}'

curl **-v** http://<IP>/api/general/ident/ contact/ -H "token**:<Token**>"

curl **-X PUT** http://<IP>/api/general/ident/ contact/ -H "token**:<Token**>"

```
-d '{"Kontakt":"<Kontakt>"} → {"contact": "test_contact"}'
```
curl **-X PUT** http://<IP>/api/general/ident/ -H "token**:<Token**>" -d '{"Name": "test\_name", "Ort": "test\_ort", "Kontakt": "test"}'

## **4. Sicherheit**

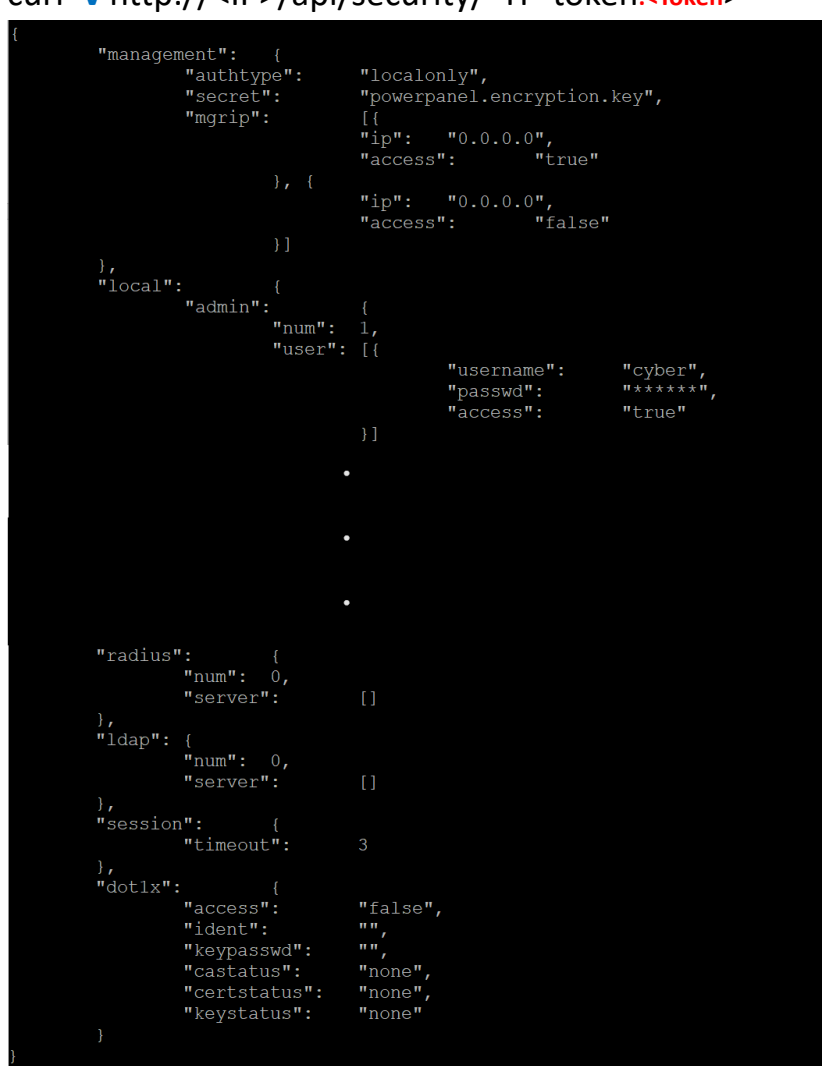

curl **-v** http://<IP>/api/security/ -H "token**:<Token**>"

- Autotyp des Systems anzeigen

curl **-v** http://<IP>/api/security/management/authtype/ -H "token**:<Token**>"

- Autotyp des Systems festlegen curl **-X PUT** http://<IP>/api/security/management/authtype/ -d '{"authtype":" localonly"}' -H "token**:<Token**>"

 "authtype"→ "localonly"、" radiusonly"、" radiuslocal"、" ldaponly"、" ldaplocal"

- Geheimnis der Software-Authentifizierung anzeigen curl **-v** http://<IP>/api/security/management/secret/ -H "token**:<Token**>"

- Geheimnis der Software-Authentifizierung festlegen curl **-X PUT** http://<IP>/api/security/management/secret/ -d '{"secret":"<PPB Secret Phase>"}' -H "token**:<Token**>"

```
Manager-IP anzeigen
curl -v http://<IP>/api/security/management/mgrip/ -H 
"token:<Token>"
```
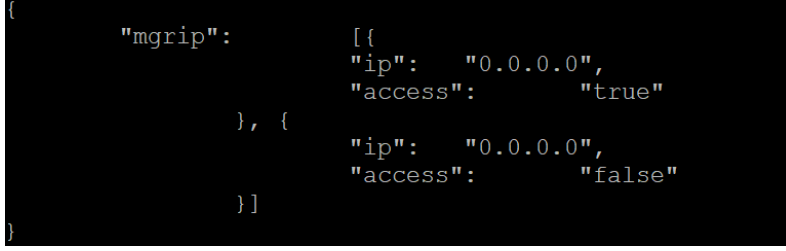

Sekundäre Manager-IP anzeigen

curl **-v** http://<IP>/api/security/management/mgrip/2/ -H "token**:<Token**>"

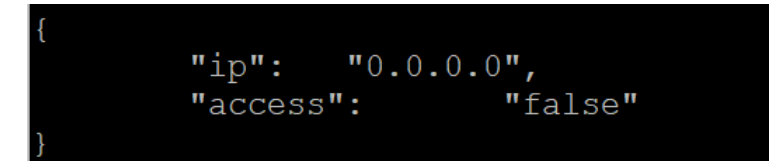

- IP des sekundären Managers einstellen

curl **-X PUT** http://<IP>/api/security/management/mgrip/2/ -d '{"ip": "192.168.202.44", "access": "true"}' -H "token**:<Token**>"

- Manager-IP durch Array festlegen curl **-X PUT** http://<IP>/api/security/management/mgrip/ -d '{"mgrip":[{"ip": "192.168.202.11"},{"ip": "192.168.202.44", "access": "true"}]}' -H "token**:<Token**>"

**(Primäre Manager-IP als 192.168.202.11 einstellen, sekundäre Manager-IP als 192.168.202.44 einstellen)**

Lokales Konto anzeigen

curl **-v** http://<IP>/api/security/local/ -H "token**:<Token**>"

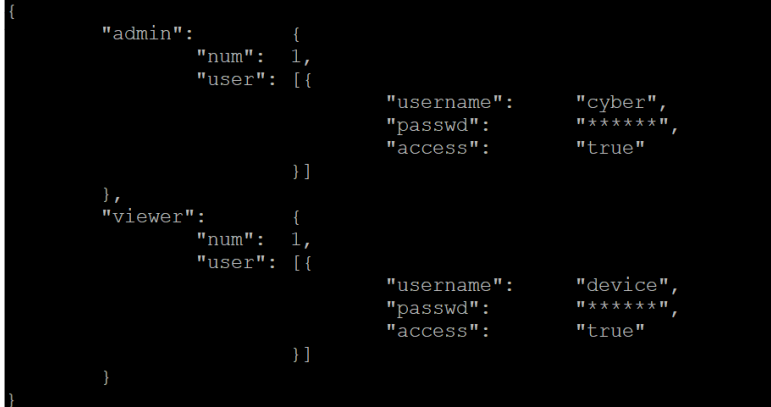

- Admin-Konto anzeigen

curl **-v** http://<IP>/api/security/local/admin/ -H "token**:<Token**>"

- Anzeigen der Anzahl von Administratorkonten curl **-v** http://<IP>/api/security/local/admin/num/ -H "token**:<Token**>"

```
- Administratorkonto hinzufügen
curl -X POST http://<IP>/api/security/local/admin/user/ -d 
'{"username": "aaa", "passwd": "aaa", "access": "true"}' -H 
"token:<Token>"
```
- Zuschauerkonto anzeigen curl -v http://<IP>/api/security/local/viewer/ -H "token:<Token>"

- Anzeigen der Anzahl der Zuschauerkonten curl -v http://<IP>/api/security/local/viewer/num/ -H "token:<Token>"

- Zuschauerkonto hinzufügen curl **-X POST** http://<IP>/api/security/local/viewer/user/ -d '{"username": "bbb", "passwd": "aaa", "access": "true"}' -H "token**:<Token**>"

- Den Zugriff des sekundären Betrachters auf false setzen

curl **-X PUT** http://<IP>/api/security/local/viewer/user/2/ -d '{"access": "false"}' -H "token**:<Token**>"

Radius-Server anzeigen

curl -v http://<IP>/api/security/radius/ -H "token:<Token>"

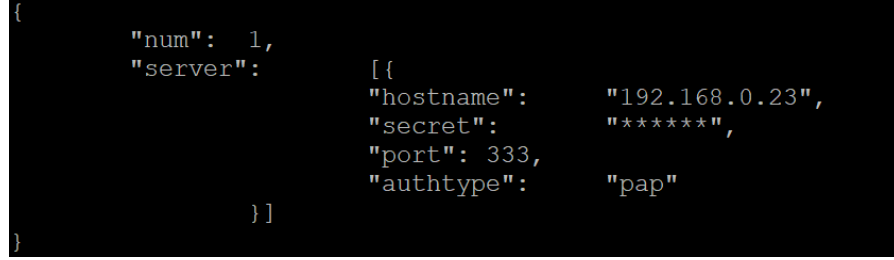

- Anzeigen der Nummer des Radius-Servers

curl **-v** http://<IP>/api/security/radius/num/ -H "token**:<Token**>"

- Radius-Server hinzufügen

curl **-X POST** http://<IP>/api/security/radius/server/ -d '{"hostname": "192.168.0.62", "port":1812, "secret": "test", "authtype": "pap"}' -H "token**:<Token**>"

- $\Rightarrow$  "Hostname" → <STRING>
- $\Rightarrow$  "Hafen" → <NUMMER>
- "geheim"→ <STRING>
- $\Rightarrow$  "authtype" $\Rightarrow$  "pap"  $\cdot$  "chap"

- Ändern des Hostnamens des primären Radius-Servers curl **-X PUT** http://<IP>/api/security/radius/server/1/ -d '{"hostname": "192.168.0.111"}' -H "token**:<Token**>"

- Primären Radius-Server löschen curl **-X DELETE** http://<IP>/api/security/radius/server/ -d '{"index":1}' -H "token**:<Token**>"

Idap-Server anzeigen

curl **-v** http://<IP>/api/security/ldap/ -H "token**:<Token**>"

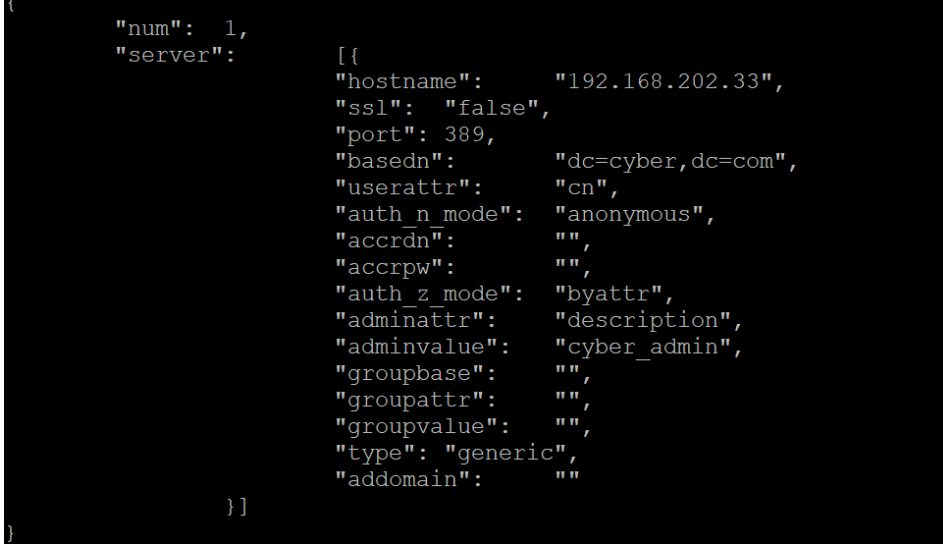

- ldap-Server hinzufügen

```
curl -X POST http://<IP>/api/security/ldap/server/ -d '{"type": 
"generic", "hostname": "192.168.202.33", "basedn": 
"dc=cyber,dc=com", "userattr": "cn", "port":389, "ssl": "false", 
"auth_n_mode": "anonymous", "auth_z_mode": "byattr", 
"adminattr": "description", "adminvalue": "cyber_admin"}' -H 
"token:<Token>"
```
- "Typ"→ "generisch"、"Anzeige"
- "Hostname"→ <STRING>
- "basedn"→ <STRING>
- "userattr"→ <STRING>
- $\Rightarrow$  "Hafen" → <NUMMER>
- "ssl"→ "true"、"false"
- "auth\_n\_mode"→ "anonymous"、"user"、"logon"
- $\Rightarrow$  "addomain" → <STRING>
- $\Rightarrow$  "accrdn" → <STRING>
- $\Rightarrow$  "accrpw" → <STRING>
- $\Rightarrow$  "auth z mode" → "byattr"、"bygroup"
- $\Rightarrow$  "adminattr" → <STRING>
- $\Rightarrow$  "adminvalue" → <STRING>
- $\Rightarrow$  "groupbase" → <STRING>
- "groupattr"→ <STRING>
- "Gruppenwert"→ <STRING>
- Primärer ldap-Server SSL auf true setzen

```
curl -X POST http://<IP>/api/security/ldap/server/1/ -d '{"ssl": 
"true"}' -H "token:<Token>"
```
Primärer Idap-Server userattr als uid festlegen curl **-X PUT** http://<IP>/api/security/ldap/server/1/ -d '{"userattr": "uid"}' -H "token**:<Token**>"

```
- Primären ldap-Server anzeigen
curl -v http://<IP>/api/security/ldap/server/1/ -H "token:<Token>"
```

```
- Primären ldap-Server löschen
curl -X DELETE http://<IP>/api/security/ldap/server/ -d '{"index":1}' -
H "token:<Token>"
```

```
- Informationen zur Sitzung anzeigen
curl -v http://<IP>/api/security/session/ -H "token:<Token>"
```
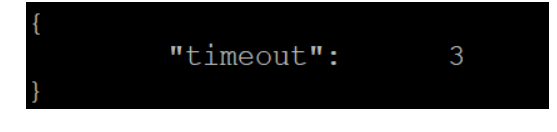

Sitzungs-Timeout einstellen curl **-X PUT** http://<IP>/api/security/session/timeout/ -d '{"timeout":5}' -H "token**:<Token**>"

- Informationen zu 802.1x anzeigen curl **-v** http://<IP>/api/security/dot1x/ -H "token**:<Token**>"

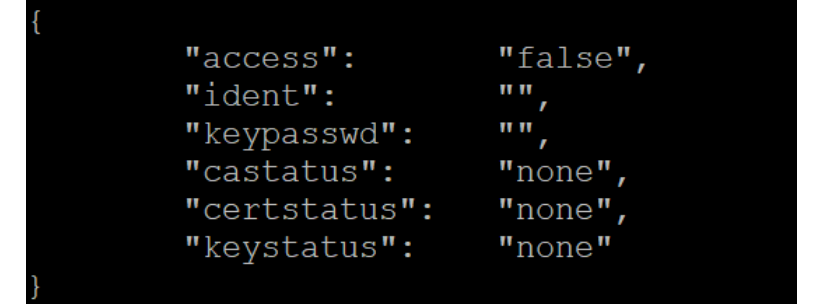

- 802.1x aktivieren

curl -X PUT http://<IP>/api/security/dot1x/ -d '{"access": "true"}' -H "token**:<Token**>"

- CA-Zertifikat von 802.1x hochladen

curl **-F upfile=@<CA-Datei>** http://<IP>/api/security/dot1x/upload/ca/ -H "token**:<Token**>"

Zertifikat von 802.1x hochladen

curl **-F upfile=@<Zertifikatsdatei>**  http://<IP>/api/security/dot1x/upload/cert/ -H "token:<Token>"

"Typ"→ "generisch"、"Anzeige"

- Privaten Schlüssel von 802.1x hochladen curl **-F upfile=@<Schlüsseldatei>** http://<IP>/api/security/dot1x/upload/key/ -H "token**:<Token**>"

- CA-Zertifikat von 802.1x löschen curl **-X DELETE** http://<IP>/api/security/dot1x/ -d '{"delca": "true"}' -H "token**:<Token**>"

Zertifikat von 802.1x löschen curl **-X DELETE** http://<IP>/api/security/dot1x/ -d '{"delcert": "true"}' -H "token**:<Token**>"

- Privaten Schlüssel von 802.1x löschen curl **-X DELETE** http://<IP>/api/security/dot1x/ -d '{"delkey": "true"}' - H "token**:<Token**>"

## **5. Netzwerk**

```
curl -v http://<IP>/api/network/ -H "token:<Token>"
```

```
"ipv4":
                  \begin{array}{c} {\{{}}\\ {{{}^{\mathsf{H}}}\text{inp}^{\mathsf{H}}}\text{:} \\ {{{}^{\mathsf{H}}}\text{inbne}} \end{array}<sup>1</sup><br>"ip": "192.168.0.115",<br>"subnetmask": "255.255.255.0",<br>"gateway": ... "192.168.0.1",
                 subnectings. 255.2.<br>
"gateway": "192.168.0.1",<br>
"dhcp": "true",
                  "dnsfromdhcp": "true",<br>"hostname": "rmc00:00:00",
                  "hostnamesync": "false"
\frac{1}{n}<br>"ipv6": {<br>"access":<br>"routercon
                                                    "false",<br>: "false",<br>"false",
                  "routercontrol":
                                                     .<br>"false",
                  "manual":
                                                    בב"<br>, "",
                  "linklocal":
                  "routercontrol":
                                                     \mathbf{u}"manualaddr":
\},
"console":
                  "telnetaccess": "true",<br>"telnetport": 23,<br>"sshaccess": "true",<br>"sshact": "22
                  "sshport":
                                                      22
\frac{1}{2}<br>"ftp":
                  {<br>"ftpaccess":<br>"ftpport":
                                                     "true",
                  "ftpport":
                                                     21
```
- IPv4-IP-Adresse anzeigen

curl **-v** http://<IP>/api/network/ipv4/ip/ -H "token**:<Token**>"

- IPv4 DHCP anzeigen

curl **-v** http://<IP>/api/network/ipv4/dhcp/ -H "token**:<Token**>"

IPv4 DHCP einstellen

curl -X PUT http://<IP>/api/network/ipv4/dhcp/ -d '{"dhcp": "false"}' -H "token**:<Token**>"

- IPv6-Zugang aktivieren

curl **-X PUT** http://<IP>/api/network/ipv6/ -d '{"access": "true"}' -H "token**:<Token**>"

- SNMPv1-Informationen anzeigen

curl **-v** http://<IP>/api/network/snmpv1/ -H "token**:<Token**>"

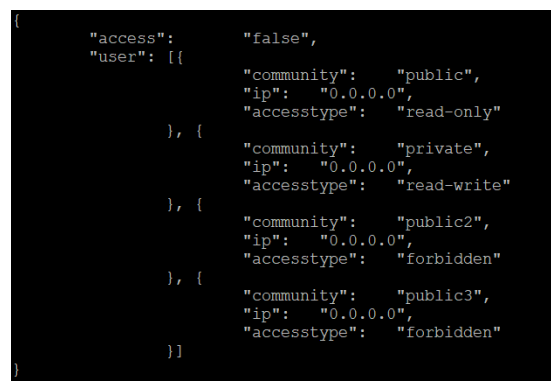

- Aktivieren Sie den SNMPv1-Zugang

curl **-X PUT** http://<IP>/api/network/snmpv1/ -d '{"access": "true"}' - H "token**:<Token**>"

- Setzen Sie die sekundäre SNMPv1-Benutzer-IP auf 192.168.0.201. curl **-X PUT** http://<IP>/api/network/snmpv1/user/2/ -d '{"ip": "192.168.0.201"}' -H "token**:<Token**>"

- $\Rightarrow$  "Community " $\rightarrow$  <String>
- "ip"→ <String>
- "accessstype"→ "read-only"、"read-write"、"forbidden"
- SNMPv3-Informationen anzeigen

curl **-v** http://<IP>/api/network/snmpv3/ -H "token**:<Token**>"

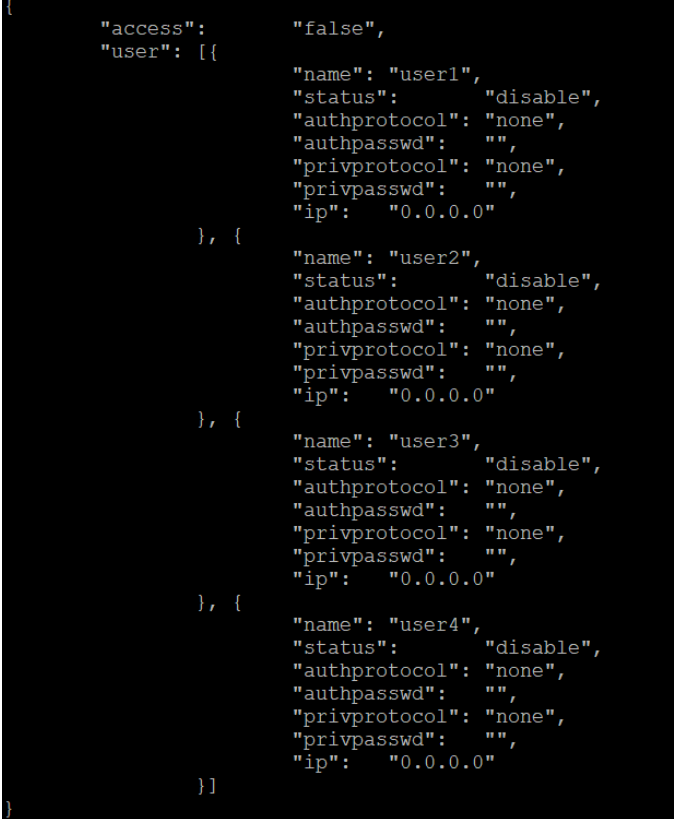

- Aktivieren Sie den SNMPv3-Zugang curl -X PUT http://<IP>/api/network/snmpv3/ -d '{"access": "true"}' -H "token**:<Token**>"

- Vierte SNMPv3-Benutzerinformationen anzeigen curl -v http://<IP>/api/network/snmpv3/user/4/ -H "token:<Token>"

- SNMPv3 vierte Benutzer-IP als 192.168.0.201 festlegen curl **-X PUT** http://<IP>/api/network/snmpv3/user/4/ -d '{"ip": "192.168.0.201"}' -H "token**:<Token**>"

- Setzen Sie das sekundäre SNMPv3-Snmp-Benutzerauthentifizierungsprotokoll auf md5 und das Authentifizierungspasswort auf 1111111111111111. curl **-X PUT** http://<IP>/api/network/snmpv3/user/2/ -d '{"authprotocol": "md5", "authpasswd": "1111111111111111"}' -H "token**:<Token**>"

- SNMPv3 primäre snmp Benutzer-IP als 192.168.0.202 und sekundäre snmp Benutzer-IP als 192.168.0.203 einstellen

curl **-X PUT** http://<IP>/api/network/snmpv3/user/ -d '{"user":[{"ip": "192.168.0.202"},{"ip": "192.168.0.203"}]}' -H "token**:<Token**>"

- $\Rightarrow$  "Name"  $\rightarrow$  <String>
- "Status"→ "aktivieren"、"deaktivieren"
- "authprotocol"→ "md5"、"sha"
- "authpasswd"→ <String>
- "privprotocol"→ "des"、"aes"
- "privpasswd"→ <String>
- "ip"→ <String>
- Informationen über das Web anzeigen

#### curl **-v** http://<IP>/api/network/web/ -H "token**:<Token**>"

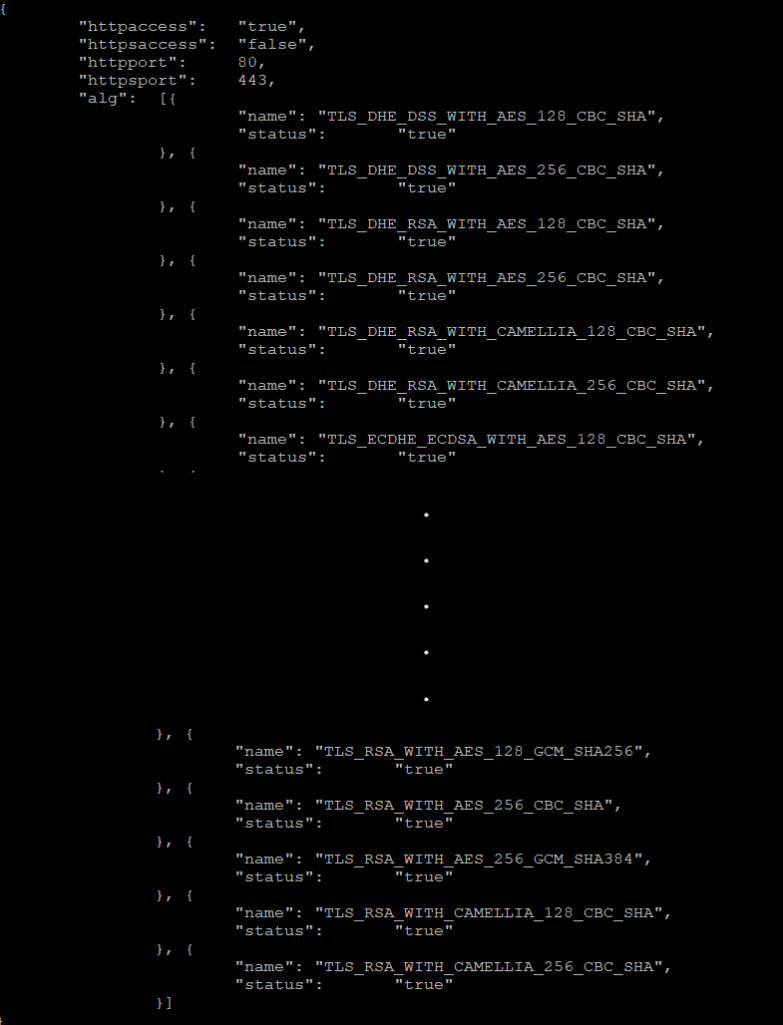

- HTTP-Port auf 5000 einstellen

```
curl -X PUT http://<IP>/api/network/web/httpport/ -d 
'{"httpport":5000}' -H "token:<Token>"
```
- Deaktivieren des TLS\_DHE\_DSS\_WITH\_AES\_128\_CBC\_SHA-Algorithmus von **HTTPS** 

curl **-X PUT** http://<IP>/api/network/web/alg/1/ -d '{"status": "false"}' -H "token**:<Token**>"

- HTTPS-Zertifizierung hochladen

curl **-F upfile=@<Zertifikatsdatei>** 

http://<IP>/api/network/web/https/upload/cert/ -H "token**:<Token**>"

- Informationen der Konsole anzeigen

curl **-v** http://<IP>/api/network/console/ -H "token**:<Token**>"

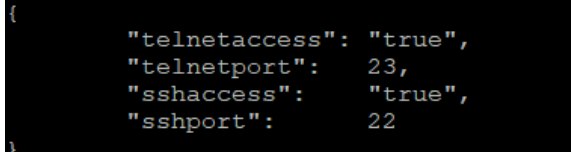

- Telnet deaktivieren

curl **-X PUT** http://<IP>/api/network/console/ -d '{"telnetaccess": "false"}' -H "token**:<Token**>"

- SSH-Hostschlüssel hochladen

curl -F **upfile=@<Hostkey-Datei>** 

http://<IP>/api/network/console/upload/hostkey/ -H "token**:<Token**>"

- Informationen über FTP anzeigen

curl **-v** http://<IP>/api/network/ftp/ -H "token**:<Token**>"

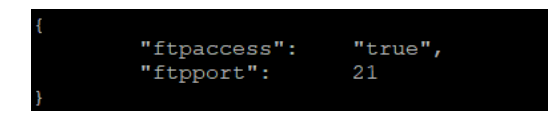

- FTP deaktivieren

curl **-X PUT** http://<IP>/api/network/ftp/ -d '{"ftpaccess": "false"}' -H "token**:<Token**>"

# **6. Benachrichtigung**

curl **-v** http://<IP>/api/notification/ -H "token**:<Token**>"

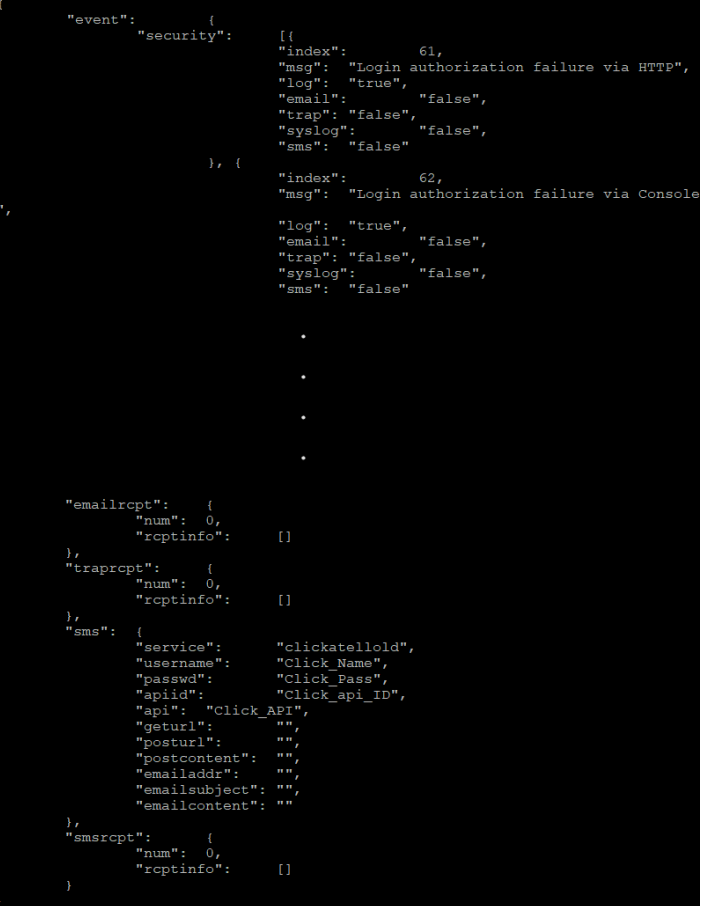

- Sicherheitsereignis anzeigen

curl **-v** http://<IP>/api/notification/event/security/ -H "token**:<Token**>"

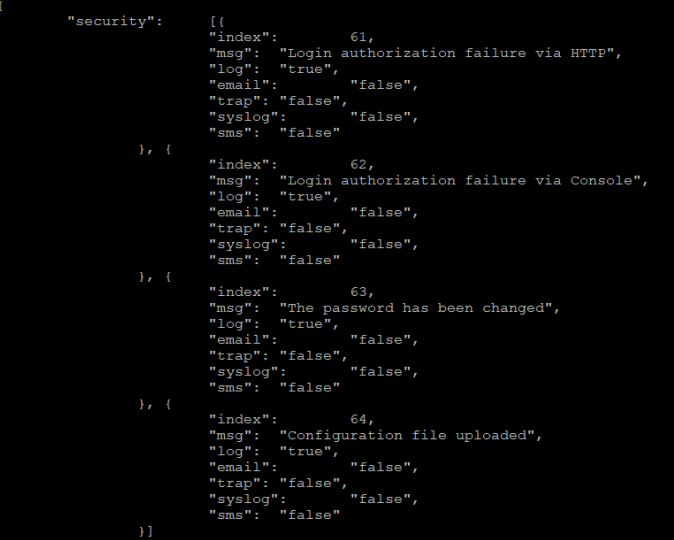

- Aktivieren Sie das Senden des Ereignisses "Login-Authentifizierungsfehler über HTTP" per Trap

```
curl -X PUT http://<IP>/api/notification/event/security/1/ -d '{"trap": 
"true"}' -H "token:<Token>"
```
- Aktivieren Sie das Senden des Ereignisses "Das Passwort wurde geändert" per E-Mail und Syslog

curl **-X PUT** http://<IP>/api/notification/event/security/ -d '{"security":[{},{},{"email": "true"},{"syslog": "true"}]}' -H "token**:<Token**>"

- SMTP-Server anzeigen

```
"server":
                       ^{\rm min}"senderemail": "",
                      \sqrt{n}"sendername":
"auth": "false",
                       \mathbf{u} \mathbf{u}"account":
                       \overline{u} \overline{u}'"passwd":
"encrypt":
                       "none"
```
curl **-v** http://<IP>/api/notification/smtp/ -H "token**:<Token**>"

- SMTP-Server einstellen

curl **-X PUT** http://<IP>/api/notification/smtp/ -d '{"server": "smtpmail.outlook.com"}' -H "token:<Token>"

- "Server"→ <String>
- "senderemail"→ <String>
- $\Rightarrow$  "Absendername" → <String>
- "auth"→ "true"、"false"
- "Konto"→ <String>
- "passwd"→ <String>
- "verschlüsseln"→ "keine"、"tls"、"ssl"
- E-Mail-Empfänger anzeigen

curl **-v** http://<IP>/api/notification/emailrcpt/ -H "token**:<Token**>"

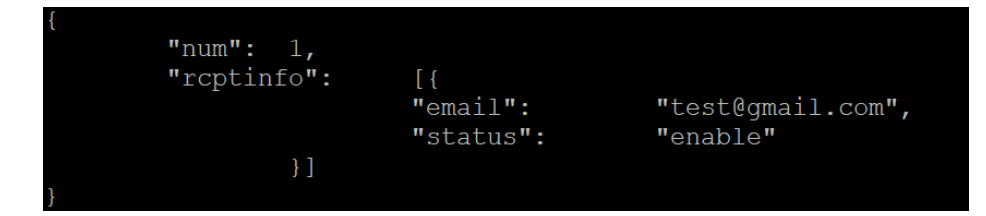

#### - E-Mail-Empfänger hinzufügen

curl **-X POST** http://<IP>/api/notification/emailrcpt/rcptinfo/ -d '{"status": "enable", "email": "test@gmail.com"}' -H "token**:<Token**>"

- Ersten E-Mail-Empfänger löschen

curl **-X DELETE** http://<IP>/api/notification/emailrcpt/rcptinfo/ -d '{"index":1}' -H "token**:<Token**>"

- Ersten E-Mail-Empfänger deaktivieren curl **-X PUT** http://<IP>/api/notification/emailrcpt/rcptinfo/1/ -d '{"status": "disable"}' -H "token**:<Token**>"

"Status"→ "aktivieren"、"deaktivieren"

```
\Rightarrow "E-Mail" → <String>
```
- Testnachricht an den ersten E-Mail-Empfänger senden curl **-X POST** http://<IP>/api/notification/emailrcpt/sendtest/ -d '{"index":1}' -H "token**:<Token**>"

#### - Trap-Empfänger anzeigen

curl **-v** http://<IP>/api/notification/traprcpt/ -H "token**:<Token**>"

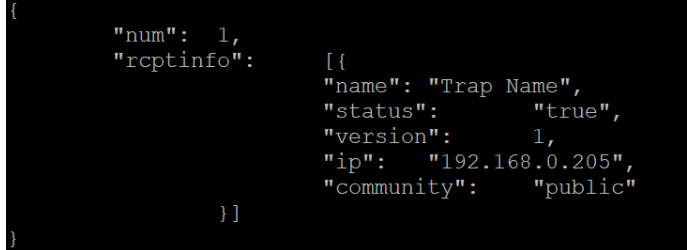

- SNMPv1-Trap-Empfänger hinzufügen

curl **-X POST** http://<IP>/api/notification/traprcpt/rcptinfo/ -d '{"name": "testname", "ip": "192.168.0.202", "status": "true", "version":1, "community": "testcomm"}' -H "token**:<Token**>"

- SNMPv3-Trap-Empfänger hinzufügen

curl **-X POST** http://<IP>/api/notification/traprcpt/rcptinfo/ -d '{"name": "testname", "ip": "192.168.0.202", "status": "true", "version":3, "user\_idx":1}' -H "token**:<Token**>"

- Ersten Trap-Empfänger löschen

curl **-X DELETE** http://<IP>/api/notification/traprcpt/rcptinfo/ -d '{"index ":1}' - H "token**:<Token**>"

- Ersten Trap-Empfängernamen als "Testname" festlegen curl **-X PUT** http://<IP>/api/notification/traprcpt/rcptinfo/1/ -d '{"name": "testname"}' -H "token**:<Token**>"

- $\Rightarrow$  "Name"  $\Rightarrow$  <String>
- "status"→ "true"、"false"
- $\Rightarrow$  "Version"  $\rightarrow$  1  $\cdot$  3
- "ip"→ <String>
- $\Rightarrow$  "Community "→ <String>

- Testnachricht an den ersten Trap-Empfänger senden curl **-X POST** http://<IP>/api/notification/traprcpt/sendtest/ -d '{"index":1}' -H "token**:<Token**>"

## **7. System**

curl **-v** http://<IP>/api/system/ -H "token**:<Token**>"

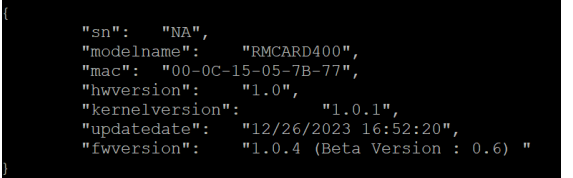

- Modellname anzeigen

curl **-v** http://<IP>/api/system/modelname/ -H "token**:<Token**>"

- System neu starten

```
curl -X POST http://<IP>/api/system/reboot/ -d '{"reboot": "true"}' -H 
"token:<Token>"
```
- System zurücksetzen curl **-X POST** http://<IP>/api/system/reset/ -d '{"reset": "true"}' -H "token**:<Token**>"

- System zurücksetzen (TCP/IP-Einstellungen reserviert) curl **-X POST** http://<IP>/api/system/resetnotcpip/ -d '{"resetnotcpip": "true"}' -H "token**:<Token**>"

- Konfigurationsdatei zur Wiederherstellung hochladen curl **-F upfile=@<Wiederherstellungsdatei>**  http://<IP>/api/system/restore/upload/ -H "token**:<Token**>"

- Speichern der Konfigurationsdatei herunterladen curl http://<IP>/api/system/restore/download/ --output **<Dateiname>** -H "token**:<Token**>"

- Datei mit Diagnoseinformationen herunterladen curl http://<IP>/api/system/diagnoinfo/download/ --output **<Dateiname herunterladen>** -H "token**:<Token**>"

- Aktualisierung der Firmware curl **-F upfile=@<FW-Datei>** http://<IP>/api/system/firmware/upload/ -H "token**:<Token**>"

### **8. UPS Status**

```
curl -v http://<IP>/api/upsstatus/ -H "token:<Token>"
```

```
"input":
               "status":
                                             "Normal",
                                             114.7,"voltage":
               "freqency":
                                             59.9
\frac{1}{\sqrt{2}}, \frac{1}{\sqrt{2}}"status":
                                             "Normal",
               "voltage":
                                             110.2,
               "freqency":
                                             59.9,"load": 0,"current":
                                             0.0,"nc1": On
\begin{array}{cc}\n\cdot & \cdot & \cdot \\
\cdot & \cdot & \cdot \\
\cdot & \cdot & \cdot \\
\cdot & \cdot & \cdot \\
\cdot & \cdot & \cdot \\
\cdot & \cdot & \cdot \\
\cdot & \cdot & \cdot\n\end{array}"Fully Charged",
                                             \frac{100}{6300}"capacity":
               "runtime":
               "voltage":
                                             41.0
},<br>"system":<br>"
               "status":
                                             "Normal",
                                             \frac{0}{2}"statusidx":
               "tempc":<br>"tempcf":
                                             25,77
```
#### **(1) Eingabe**

- "status"→ "Überspannung"、" Unterspannung"、" Frequenz-Ausfall"、" Stromausfall"、" Normal"
- "voltage"→ <Zahl> (V)
- $\Rightarrow$  "frequenz"  $\Rightarrow$  <Zahl> (Hz)

#### **(2) Ausgabe**

- "Status"→ "Normal"、" Boost"、" Buck"、" Überlast"、" Bypass"、" Manuelle Umgehung"、" Bypass Überlast"、" ECO-Modus"、" Kein Ausgang"
- $\Rightarrow$  " voltage " $\Rightarrow$  <Zahl> (V)
- $\Rightarrow$  " frequenz " $\Rightarrow$  <Zahl> (Hz)
- $\Rightarrow$  "Last" -> <Zahl> (%)
- $\Rightarrow$  "aktuell"  $\Rightarrow$  <Zahl> (A)
- "ncl"→ "Ein"、"Aus"、"Keine"
- "ncl2"→ "Ein"、"Aus"、"Keine"

#### **(3) Batterie**

- "Status"→ "Normal"、" Entladend"、" Aufladen"、" Vollständig aufgeladen"、" Nicht vorhanden"、" Batterieprüfung"、" Batterie kritisch niedrig"
- "Lademodus"→ "sbm"、"normal"
- "chargestate"→ "discharge"、" charge"、" float"、" rest"
- $\Rightarrow$  "Kapazität" → <Zahl> (%)
- "Laufzeit"→ <Zahl> (s)
- $\Rightarrow$  "Spannung"  $\Rightarrow$  <Zahl> (V)
- "Temperatur"→ <Zahl> (C)

#### **(4) System**

- "status"→ "Normal"、" hwfailure"、" overheat"
- "errcode"→ <String> (HW-Fehler-Fehlercode)
- $\Rightarrow$  "tempc" $\Rightarrow$  <Zahl>(C)
- "tmepf"→ <Nummer> (F)

## **9. UPS Informationen**

curl **-v** http://<IP>/api/upsinfo/ -H "token**:<Token**>"

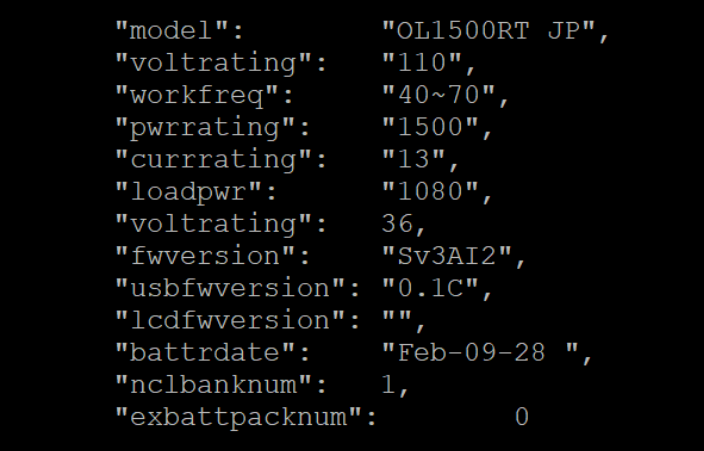

- "Modell"→ <String>
- "sn"→ <String>
- "voltrating"→ <Zahl> (V)
- "workfreq"→ <Zahl> (Hz)
- "pwrrating"→ <Zahl> (V)
- "currating"→ <Zahl> (A)
- "loadpwr"→ <Zahl> (Watt)
- "voltrating"→ <Zahl> (V)
- $\Rightarrow$  "fwversion" → <String>
- $\Rightarrow$  "usbversion" → <String>
- $\Rightarrow$  "Icdversion" → <String>
- "battrdate"→ <String>
- "nclbanknum"→ <Zahl>
- "exbattpacknum"→ <Nummer>

# **10. USV-Konfiguration**

```
curl -v http://<IP>/api/upsconfig/ -H "token:<Token>"
```

```
"suppliedpwr":
          "suppliedvolt": 110,
                           \begin{bmatrix} 100, 110, 115, 120, 125 \end{bmatrix}"voltlist":
"pwrfailcondi": {
         "highinvthre": 150,
         "hvthrelist":
                            [150],"lowinvthre":
                            80,"lythrelist":
                            [80],
         "freqtol":
                            7,<br>[1, 2, 3, 4, 5, 6, 7, 8, 9, 10]
         "freqtollist":
"battery":
         "lbattthre":
                            20<sub>1</sub>"lbattthrelist":
                                      [10, 20, 30],"periodtest":
},<br>"system":<br>"
         "coldstart":
                            "true",
                            "true",<br>"false",<br>:         "linefail",<br>0.
         "alarm":
         "dryrelaycondi":
         "screensaver": 0,
         "screensaverlist":
                                      [0, 60, 300],
         "wfaultdetect": "false",
         "overdischargep":
         "overdischlist":
                                      [0, 20, 40, 60], "false"
         "sleepclientsd":
```
- Anzeige der gelieferten Leistung der UPS-Konfiguration curl **-v** http://<IP>/api/upsconfig/ suppliedpwr/ -H "token**:<Token**>"

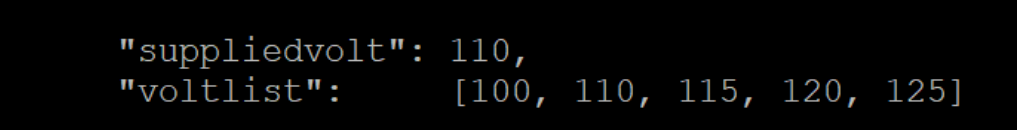

Stellen Sie die Versorgungsspannung auf 120 V ein. curl **-X PUT** http://<IP>/api/upsconfig/ suppliedpwr/ -d '{"suppliedvolt":120}' -H "token**:<Token**>"

- Anzeige der Netzausfallbedingung der UPS-Konfiguration curl **-v** http://<IP>/api/upsconfig/ suppliedpwr/pwrfailcondi/ -H "token**:<Token**>"

```
"highinvthre": 150,
"hythrelist":<br>"lowinvthre":
                         [150]\begin{bmatrix} 80, \\ 80 \end{bmatrix}"lythrelist":
"freqtol":<br>"freqtollist":
                         7,
                         [1, 2, 3, 4, 5, 6, 7, 8, 9, 10]
```

```
- Frequenztoleranz auf 3 Hz einstellen
curl -X PUT http://<IP>/api/upsconfig/pwrfailcondi/ -d '{"freqtol":3}' -
H "token:<Token>"
```

```
 "Empfindlichkeit"→ "niedrig"、" mittel"、" hoch"
```
- "highinvthre"→ <Zahl> (V)
- "highoutvthre"→ <Zahl> (V)
- "lowinvthre"→ <Zahl> (V)
- "lowoutvthre"→ <Zahl> (V)
- "freqtol"→ <Zahl> (Hz)
- Betrieb der USV-Konfiguration anzeigen

curl **-v** http://<IP>/api/upsconfig/ suppliedpwr/operation/ -H "token**:<Token**>"

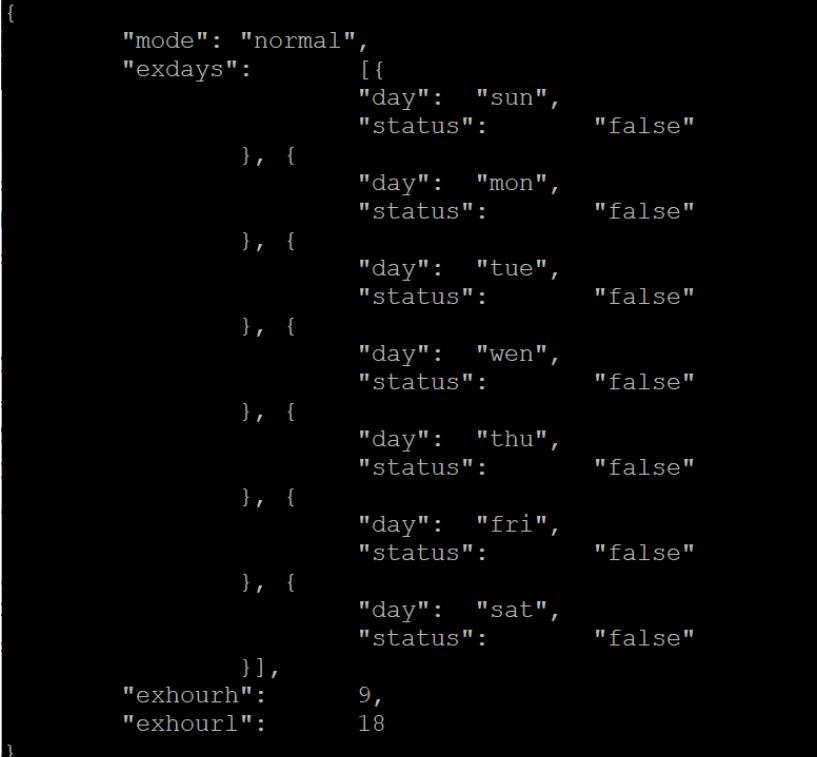

- Legen Sie exklusiv fest, dass Sonntag und Montag aktiviert werden sollen. curl **-X PUT** http://<IP>/api/upsconfig/operation/exdays/ -d '{"exdays":[{"status": "true"},{"status": "true"}]}' -H "token**:<Token**>"

- $\Rightarrow$  "Modus" $\rightarrow$  "normal"  $\cdot$  " ecov"  $\cdot$  " eco15"  $\cdot$  "eco10"  $\cdot$  " generator"  $\cdot$  " bypass"
- $\Rightarrow$  "exhourh"  $\Rightarrow$  <Zahl> (0  $\approx$  23)
- $\Rightarrow$  "exhourl"  $\Rightarrow$  <Zahl> (0 ~ 23)

- Bypass der USV-Konfiguration anzeigen

curl **-v** http://<IP>/api/upsconfig/bypass/ -H "token**:<Token**>"

```
"bypasscondi": "chkfreqvolt",
"vupbound":
                10<sub>1</sub>"vupboundlist": [10, 15],
"vlowbound": 10,"vlowboundlist":
                         [10, 15, 20]
```
- Bypass-Bedingung als "Nur Prüfspannung" einstellen curl **-X PUT** http://<IP>/api/upsconfig/bypass/ -d '{"bypasscondi": "chkvoltonly"}' -H "token**:<Token**>"

- "bypasscondi"→ "nobypass"、" chkfreqvolt"、" chkvoltonly"
- $\Rightarrow$  "vupbound" → <Nummer>
- $\Rightarrow$  "vlowbound" → <Nummer>

- Wiederherstellung der Stromversorgung der USV-Konfiguration anzeigen curl **-v** http://<IP>/api/upsconfig/pwrrestore/ -H "token**:<Token**>"

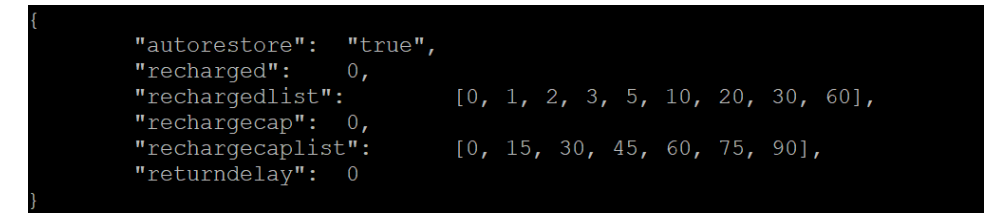

- Automatische Wiederherstellung deaktivieren curl **-X PUT** http://<IP>/api/upsconfig/pwrrestore/ -d '{"autorestore": "false"}' -H "token**:<Token**>"

- "autorestore"→ "true"、" false"
- $\Rightarrow$  "wieder aufgeladen"  $\rightarrow$  <Nummer>
- "rechargecap"→ <Nummer>
- $\Rightarrow$  "returndelay"  $\Rightarrow$  <Zahl> (0  $\approx$  600)
- $\Rightarrow$  "Isdelay"  $\Rightarrow$  <Zahl> (0  $\approx$  600)

Batterie der USV-Konfiguration anzeigen

curl **-v** http://<IP>/api/upsconfig/battery/ -H "token**:<Token**>"

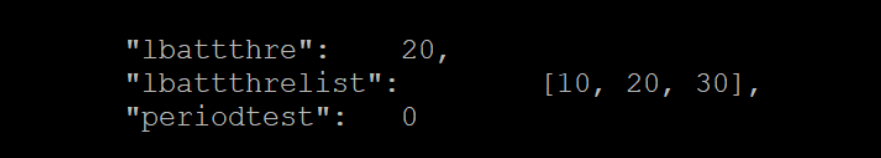

- Schwellenwert für niedrigen Batteriestand auf 30 % einstellen curl **-X PUT** http://<IP>/api/upsconfig/batterie/ -d '{"lbattthre":30}' -H "token**:<Token**>"

Regelmäßiger Batterietest auf 2 Wochen einstellen curl **-X PUT** http://<IP>/api/upsconfig/battery/ -d '{"periodtest":20160}' -H "token**:<Token**>"

- "lbattthre"→ <Nummer>
- "lbruntimethre"→ <Nummer>
- "exmod"→ "auto"、" manuell"
- $\Rightarrow$  "exbattnum" → <Nummer>
- "packtype"→ "standard"、" customized"
- "startuptest"→ "true"、"false"
- "Zeitraumtest"→ <Zahl> (min)
- "chargemode"→ "normal"、" sbm"
- "chargecheck"→ "true"、"false"

- System der USV-Konfiguration anzeigen curl **-v** http://<IP>/api/upsconfig/battery/ -H "token**:<Token**>"

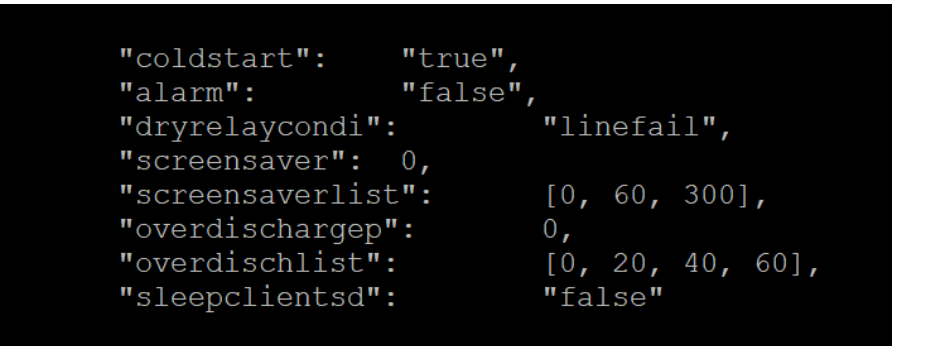

```
- Kaltstart deaktivieren
```

```
curl -X PUT http://<IP>/api/upsconfig/system/ -d '{"coldstart": 
"false"}' -H "token:<Token>"
```
- "coldstart"→ "true"、"false"
- "alarm"→ "true"、"false"
- "dryrelaycondi"→ "linefail"、" battlow"、" alarm"、" bypass"、" upsfail"
- "screensaver"→ <Nummer>
- "overdischargep"→ "true"、"false"
- "overdischlist"→ <Nummer>
- "sleepclientsd"→ "true"、"false"

## **11. UPS Hauptschalter**

curl **-v** http://<IP>/api/upsswitch/ -H "token**:<Token**>"

"sddelaylist": [0, 10, 20, 30, 60, 120, 180, 300, 600],<br>"rebootdlist": [10, 20, 30, 60, 120, 180, 300, 600],<br>"sleepdlist": [0, 10, 20, 30, 60, 120, 180, 300, 600]

- UPS einschalten

```
curl -X POST http://<IP>/api/upsswitch/ -d '{"turnon": "true"}' -H 
"token:<Token>"
```
- USV ausschalten (Ausschaltverzögerung: 10s, Sync Remote: Ein) curl **-X POST** http://<IP>/api/upsswitch/ -d '{"sddelay":10, "syncppb": "true", "turnoff": "true"}' -H "token**:<Token**>"

- Neustart der USV (Aus-Verzögerung: 10 Sekunden, Neustartdauer: 10 Sekunden)

curl **-X POST** http://<IP>/api/upsswitch/ -d '{"rebootd":10, "sddelay":10, "reboot": "true"}' -H "token:<Token>"

## **12. UPS Bank**

```
"banknum":
"bank": ["type": "cl",
                        "switchable":
                                                 "false",
                        "status":
                                                 "on",
                                                 \frac{91}{4}"outletnum":
                                                 ",<br>[{<br>"idx": 5,<br>"name": "Outlet5"
                        "outlet":
                                                 "on""status":
                        "outletnum":
                        "outlet":
                                                 \overline{\mathbf{r}}_{\text{idx}}": 1,<br>"name": "Outlet1"
                                                 "idx": 2,<br>"name": "Outlet2"
                                                 "idx": 3,<br>"name": "Outlet3"
                                                 "idx": 4,<br>"name": "Outlet4"
                                     \}]
```
curl **-v** http://<IP>/api/upsbank/ -H "token**:<Token**>"

- NCL-Bank ausschalten (Bank 2) curl **-X PUT** http://<IP>/api/upsbank/bank/2/ -d '{"status": "off"}' -H "token**:<Token**>"

- Ersten Ausgangsnamen von Bank 1 einstellen curl **-X PUT** http://<IP>/api/upsbank/bank/1/outlet/1/ -d '{"name": "test\_outlet\_name"}' -H "token:<Token>"

## **13. UPS-Diagnose**

curl **-v** http://<IP>/api/upsdiagno/ -H "token**:<Token**>"

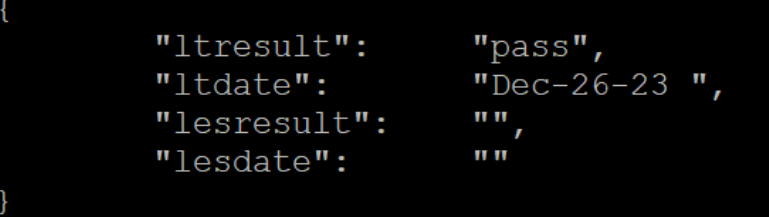

- Führen Sie den Batterietest durch

curl **-X PUT** http://<IP>/api/upsdiagno/ -d '{"selftest": "true"}' -H "token**:<Token**>"

- Laufzeit-Schätzung durchführen curl **-X PUT** http://<IP>/api/upsdiagno/ -d '{"esstart": "true"}'-H "token**:<Token**>"

- Abbruch der Laufzeitabschätzung curl **-X PUT** http://<IP>/api/upsdiagno/ -d '{"esabort": "true"}'-H "token**:<Token**>"

# **14. UPS Zeitplan**

curl **-v** http://<IP>/api/upssche/ -H "token**:<Token**>"

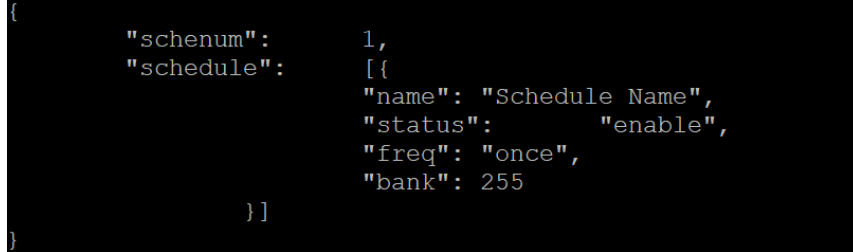

- Ersten Zeitplan anzeigen

```
curl -v http://<IP>/api/upssche/schedule/1/ -H "token:<Token>"
```
## **15. UPS Wake on lan**

curl **-v** http://<IP>/api/upswol/ -H "token**:<Token**>""true", "syncppb":  $"true"$ "upsturnon": "pwrrestore": "true", "remotelist":  $\begin{smallmatrix} 1 \\ 1 \\ 0 \\ 1 \end{smallmatrix}$ "manuallist":

# **16. UPS Ereignisprotokoll**

curl **-v** http://<IP>/api/upsevent/ -H "token**:<Token**>"

| $\overline{\mathcal{L}}$ |                                      |                                        |                                                                                                    |
|--------------------------|--------------------------------------|----------------------------------------|----------------------------------------------------------------------------------------------------|
|                          | "total num":<br>"start":<br>"event": | 314,<br>$0$ ,<br>$\lceil \cdot \rceil$ | "date": "2024/01/03",<br>"time": "19:06:25",<br>"msq": "Communication to the UPS has been established"    |
|                          | $\}$ , {                             |                                        | "date": "2024/01/03",<br>"time": "19:06:15",<br>"msq": "Admin user login from 172.17.2.110. (api user     |
| $"cyber\\"$              |                                      |                                        |                                                                                                    |
|                          |                                      |                                        |                                                                                                    |
|                          |                                      |                                        |                                                                                                    |
|                          |                                      |                                        |                                                                                                    |
|                          | $\}$ , {                             |                                        | ٠                                                                                                    |
|                          |                                      |                                        | "date": "2024/01/03",<br>"time": "18:05:44",<br>"msq": "Configuration changed by 172.17.2.107."           |
|                          | $\}$ , {                             |                                        | "date": "2024/01/03",<br>"time": " $18:04:03$ ",<br>"msq": "Admin user login from 172.17.2.110. (api user |
| $"cyber\\"$              | } ]                                  |                                        |                                                                                                    |

(Anzeige der 10 wichtigsten Ereignisse)

- Nächste 10 Ereignisse anzeigen

```
curl -X PUT http://<IP>/api/upsevent/event/ -d '{"nextpage": "true"}' 
-H "token:<Token>"
```
- Rückblick auf Veranstaltungen

curl **-X PUT** http://<IP>/api/upsevent/event/ -d '{"review": "true"}' -H "token**:<Token**>"

- Alle Ereignisse löschen curl **-X PUT** http://<IP>/api/upsevent/event/ -d '{"reset": "true"}' -H "token**:<Token**>"

- Ereignisprotokolldatei herunterladen curl http://<IP>/api/upsevent/event/download/ --output <Download **Dateiname>** -H "token**:<Token**>"

## **17. UPS Aufzeichnungsdaten**

curl **-v** http://<IP>/api/upsrec/ -H "token**:<Token**>"

| "total num":<br>"start":                                                                               | 1799,<br>0,                     |  |           |  |  |  |  |  |  |  |
|----------------------------------------------------------------------------------------------------|---------------------------------|--|-----------|--|--|--|--|--|--|--|
| "interval":<br>"intervallist": [1, 2, 5, 10, 20, 30, 60, 120, 240, 480, 720, 1440],<br>$"rec"$ : $[$ { | 2 <sub>r</sub>                  |  |           |  |  |  |  |  |  |  |
|                                                                                                    | "date": "2024/01/03",           |  |           |  |  |  |  |  |  |  |
|                                                                                                    | "time": "19:22:30",             |  |           |  |  |  |  |  |  |  |
|                                                                                                    | "invmin":                       |  | 117.6,    |  |  |  |  |  |  |  |
|                                                                                                    | "invmax":                       |  | 118.2,    |  |  |  |  |  |  |  |
|                                                                                                    | " $inf$ ": 60.0,                |  |           |  |  |  |  |  |  |  |
|                                                                                                    | "infoutv":                      |  | 118.1,    |  |  |  |  |  |  |  |
|                                                                                                    | "infoutvoutf":                  |  | 60.0,     |  |  |  |  |  |  |  |
|                                                                                                    | "load": $0,$<br>"capacity":     |  | 100,      |  |  |  |  |  |  |  |
|                                                                                                    | "runtime":                      |  | 288       |  |  |  |  |  |  |  |
| $\}$ , {                                                                                               |                                 |  |           |  |  |  |  |  |  |  |
|                                                                                                    |                                 |  |           |  |  |  |  |  |  |  |
|                                                                                                    |                                 |  |           |  |  |  |  |  |  |  |
|                                                                                                    |                                 |  |           |  |  |  |  |  |  |  |
|                                                                                                    |                                 |  |           |  |  |  |  |  |  |  |
|                                                                                                    |                                 |  |           |  |  |  |  |  |  |  |
|                                                                                                    |                                 |  |           |  |  |  |  |  |  |  |
|                                                                                                    |                                 |  |           |  |  |  |  |  |  |  |
|                                                                                                    |                                 |  |           |  |  |  |  |  |  |  |
| $\}$ , {                                                                                               |                                 |  |           |  |  |  |  |  |  |  |
|                                                                                                    | "date": "2024/01/03",           |  |           |  |  |  |  |  |  |  |
|                                                                                                    | "time": "18:56:44",             |  |           |  |  |  |  |  |  |  |
|                                                                                                    | "invmin":                       |  | 118.0,    |  |  |  |  |  |  |  |
|                                                                                                    | "invmax":                       |  | $118.0$ , |  |  |  |  |  |  |  |
|                                                                                                    | " $inf$ ": 60.0,                |  |           |  |  |  |  |  |  |  |
|                                                                                                    | "infouty":                      |  | 118.0,    |  |  |  |  |  |  |  |
|                                                                                                    | "infoutvoutf":<br>"load": $0$ , |  | 60.0,     |  |  |  |  |  |  |  |
|                                                                                                    | "capacity":                     |  | 100,      |  |  |  |  |  |  |  |
|                                                                                                    | "runtime":                      |  | 280       |  |  |  |  |  |  |  |
| $\overline{\phantom{0}}$                                                                               |                                 |  |           |  |  |  |  |  |  |  |

(Anzeige der 10 besten Datensätze)

- Nächste 10 Datensätze anzeigen curl **-X PUT** http://<IP>/api/upsrec/rec/ -d '{"nextpage": "true"}' -H "token**:<Token**>"

- Datensätze überprüfen curl **-X PUT** http://<IP>/api/upsrec/rec/ -d '{"review": "true"}' -H "token**:<Token**>"

- Alle Datensätze löschen curl **-X PUT** http://<IP>/api/upsrec/rec/ -d '{"reset": "true"}' -H "token**:<Token**>"

- Datensatzdatei herunterladen curl http://<IP>/api/upsevent/event/download/ --output <Download **Dateiname>** -H "token**:<Token**>"

## **18. Zubehör**

```
{<br>"unit": "celcius",
"num": 4,<br>"device":
                             [{<br>"status
                                             name : ce.<br>'location":
                                                                         .<br>"Server Room",
                                             'location":<br>'temp": 22.65,<br>'humid":
                            \},<br>"config
                                                                       me''.
                                                                         "<br>"Server Room",
                                                                         \frac{-17}{-17}temphthres
                                                     lthre
                                             humhthres
                                             'humlthre
              \}, {
                            "status
                                                           .<br>"EnvSensor",<br>n":      "Server Room".
                                                  cation":
                                                       : 22.42,69.20
                                             h<sub>11</sub>m\overline{i}A<sup>\overline{u}</sup>
                             },<br>"config
                                             location"
                                                                          'Server Room".
                                                 mphthre
                                                                          32<sub>1</sub>'templthre
                                                                         15,
                                                                          30,
                                             humlthre
```
curl **-v** http://<IP>/api/accessory/ -H "token**:<Token**>"

Informationen des ersten zusätzlichen Umgebungssensors anzeigen curl **-v** http://<IP>/api/accessory/env/device/1/ -H "token**:<Token**>"

- Temperatureinheit anzeigen

curl **-v** http://<IP>/api/accessory/env/unit/ -H "token**:<Token**>"

- Legen Sie den Namen des ersten Umgebungssensors für Zubehör als "Testname" fest.

curl **-X PUT** http://<IP>/api/accessory/env/device/1/config/ -d '{"name": "testname"}' -H "token**:<Token**>"

- Obere Temperaturschwelle einstellen curl **-X PUT** http://<IP>/api/accessory/env/device/1/config/ -d '{"temphthres":14}' -H "token**:<Token**>"

- Zubehör Basis einstellen

curl **-X PUT** http://<IP>/api/accessory/env/device/2/config/ -d '{"temphthres":31, "templthres":14, "temphyster":4, "tempchange":9, "humhthres":80, "humlthres":15, "humhyster":4, "humchange":10<sup>}</sup>' -H "token:<Token>"

- Zubehörkontakt einstellen

curl **-X PUT** http://<IP>/api/accessory/env/device/2/config/ -d '{"contact4name": "conname4", "contact4state": "close"}' -H "token**:<Token**>"

- "Einheit"→ "Celcius"、"Fahrenheit"
- $\Rightarrow$  "Name"  $\rightarrow$  <String>
- $\Rightarrow$  "Standort" → <String>
- "temphthres"→ <Zahl>
- "templthres"→ <Zahl>
- ⇒ "temphyster" → <Nummer>
- $\Rightarrow$  "tempchange" → <Nummer>
- "humhthres"→ <Nummer>
- "humlthres"→ <Nummer>
- "humhyster"→ <Nummer>
- $\Rightarrow$  "humchange" → <Nummer>
- $\Rightarrow$  "kontakt1name" → <String>
- "contact1state"→ "open"、"close"
- $\Rightarrow$  "kontakt2name" → <String>
- "contact2state"→ "open"、"close"
- $\Rightarrow$  "kontakt3name" → <String>
- "contact3state"→ "open"、"close"
- "contact4name"→ <String>
- "contact4state"→ "open"、"close"

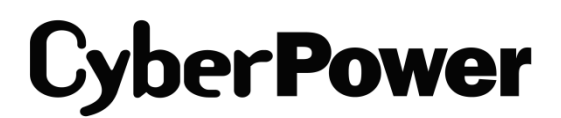

[CyberPower | USV Systeme, PDU, Überspannungsschutz |](https://www.cyberpower.com/de/de)  [Professionelle Stromversorgung Lösungen](https://www.cyberpower.com/de/de)

CyberPower Systems GmbH Edisonstr. 16 85716 Unterschleissheim **Germany** 

<u>[Home | CyberPower Wiki \(cyberpowersystems.de\)](https://wiki.cyberpowersystems.de/)</u> T: +49-89-1 222 166 -0 F: +49-89-1 222 166 -29 E: [sales@cyberpower.de](mailto:sales@cyberpower.de) Web: [www.cyberpower.de](http://www.cyberpower.de/)

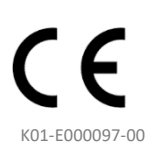